## **Waarstaatjegemeente.nl indicatoren – VNG Hoe zoek, vind en deel ik?** We Jive - GIBIT-overeenkomstengene X + Realisatie

Zoek

**# Typ de naam van de indicator in** 

Q Zoek op onderwerp en gebied

**het 'Zoek op onderwerp en gebied'-vak > Klik op 'ZOEK'.** 

**Zoekresultaat gevonden?** Kies voor de volgende opties:

**Optie 1. Klik op 'Bekijk deze cijfers in de databank' >** klik links bovenaan

naast het menu op 'Delen via link'-icoon > 'Kopieer url' of 'Stuur via mail'.

Of kies voor...

**Optie 2. Klik op 'Bekijk deze cijfers in het dashboard' >** klik rechts bovenaan

de tegel van de indicator op het 'Deel een link'-icoon > 'Mail'

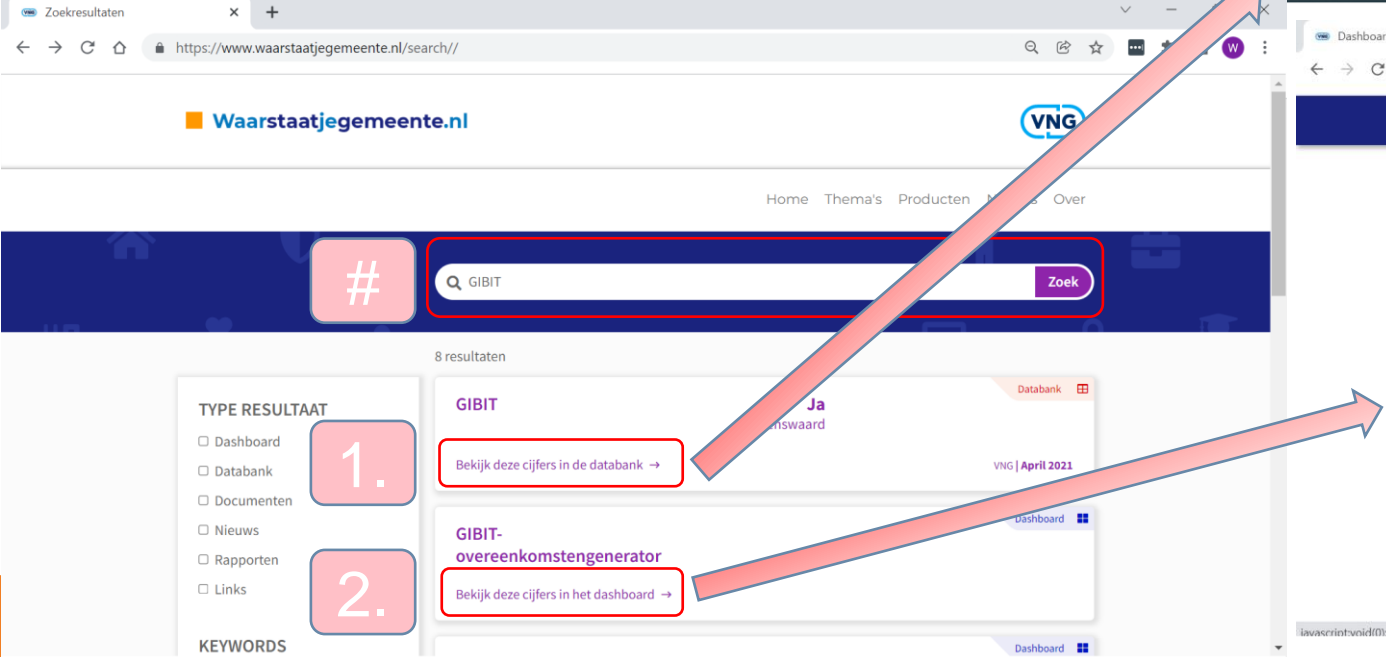

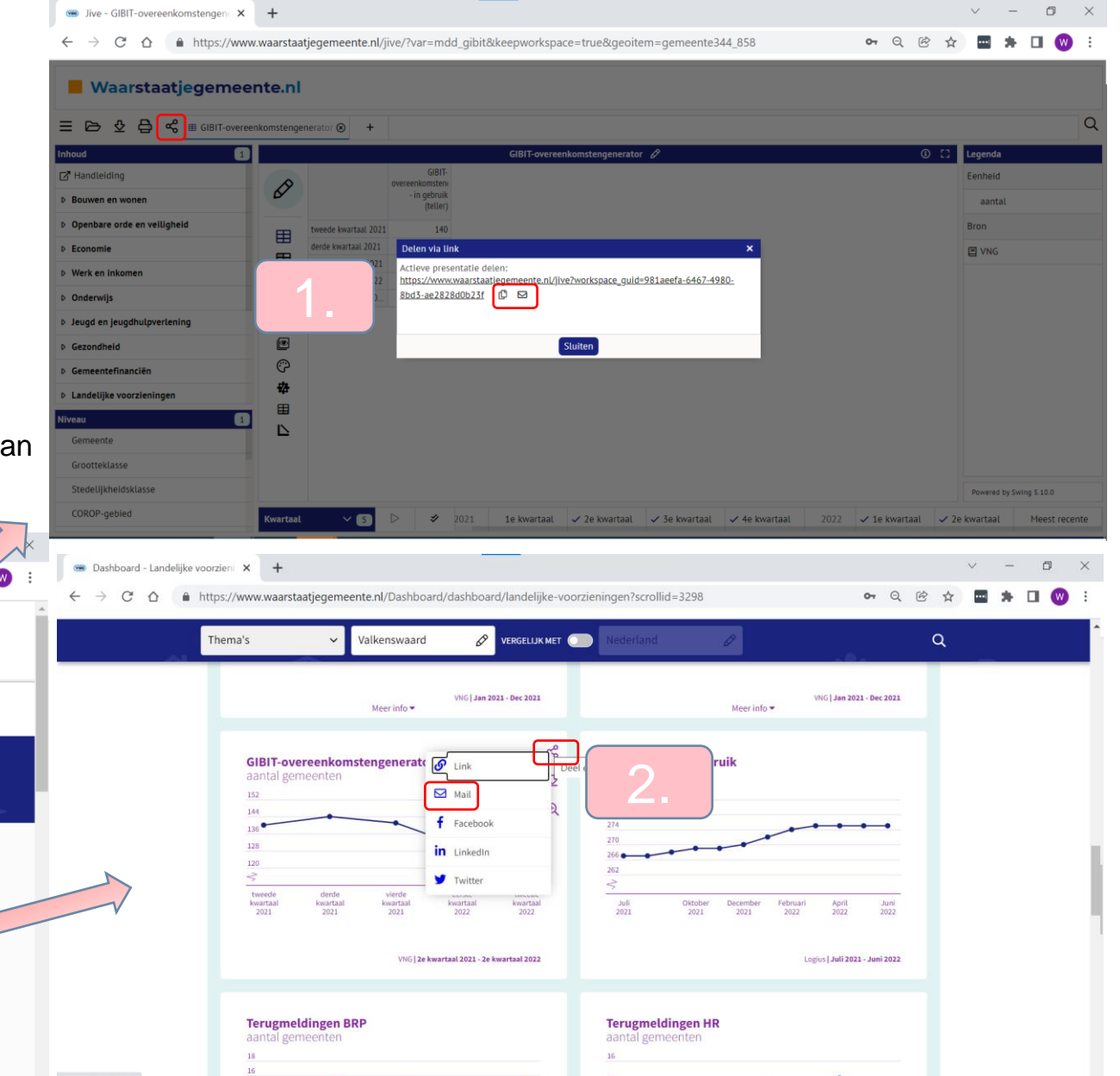